**Instrucciones para el pago electrónico en el sitio web de ACCESS: Guía del usuario para los miembros**

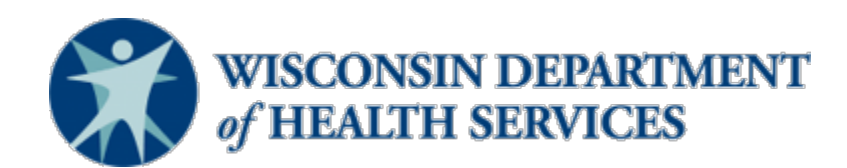

Revise el botón Pagar para asegurarse de que la cantidad a pagar es correcta y coincide con la cantidad que seleccionó para pagar en la página Revisar su pago.

# **PASO 1 PASO 2**

Ingrese su dirección de correo electrónico en la sección de Datos personales. U.S. Bank le enviará un correo electrónico confirmando su pago.

2

### Submit your payment

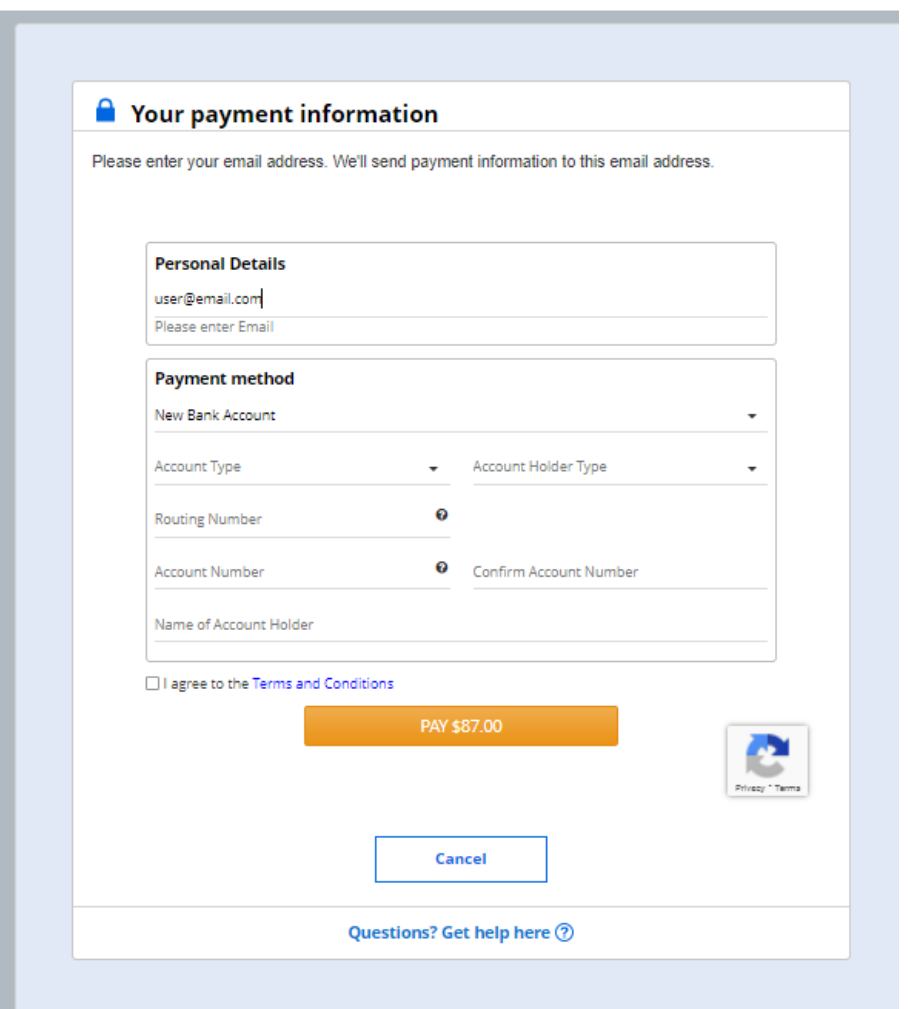

# **PASO 3**

En la sección Método de pago, seleccione si está pagando con una nueva cuenta bancaria o cuenta de tarjeta e ingrese la información de la cuenta o tarjeta.

## Submit your payment

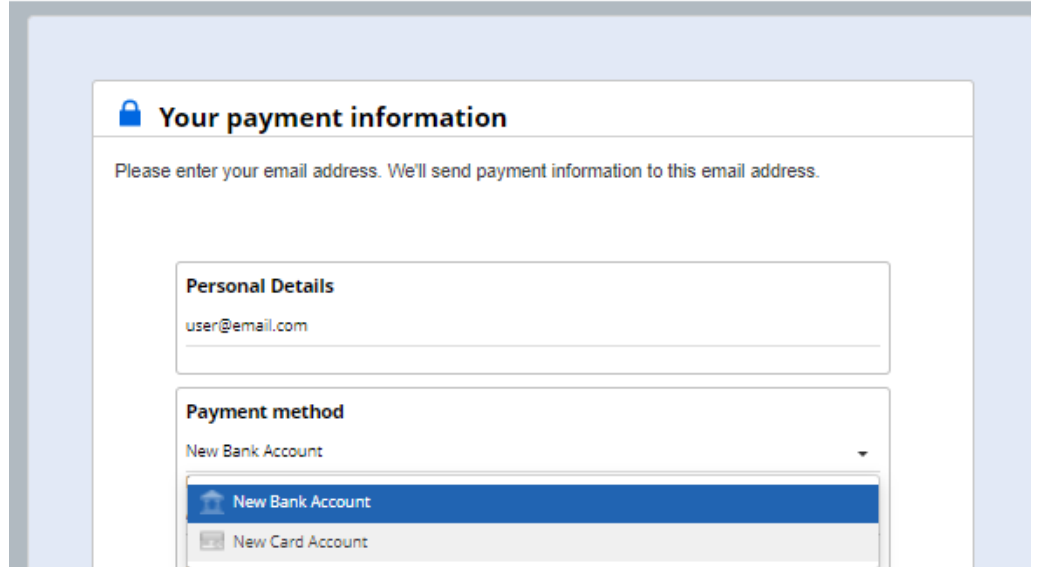

3

# **Cuenta bancaria**

#### **Paso 1**

Elija si la cuenta es una cuenta corriente o de ahorro.

### Submit your payment

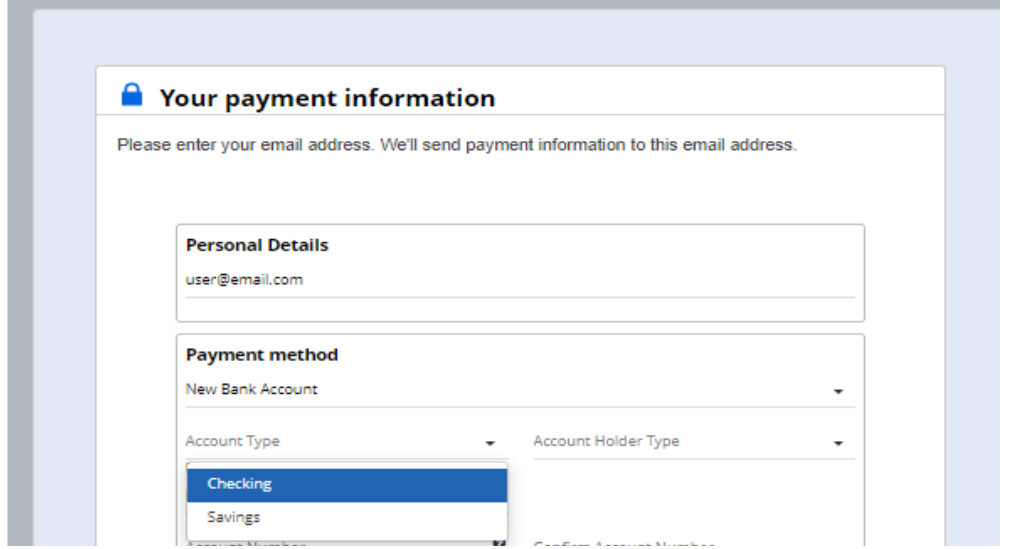

#### **Paso 2**

Elija si la cuenta es una cuenta personal o comercial.

#### Submit your payment

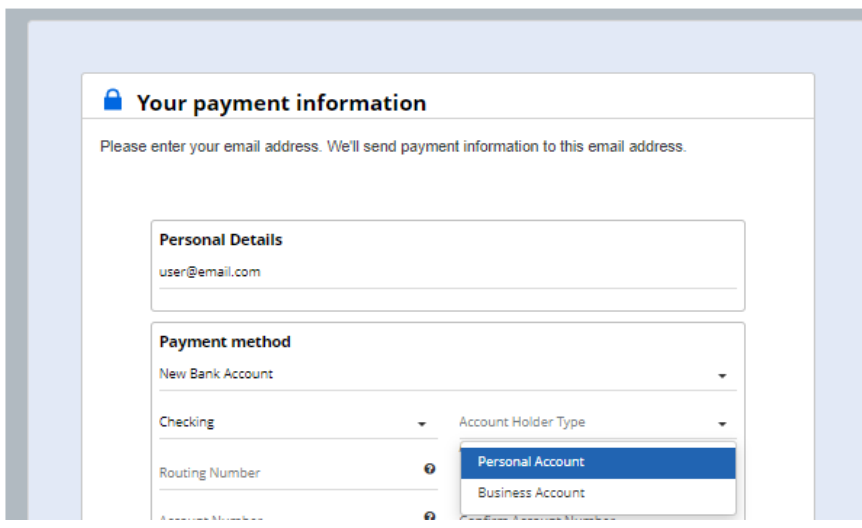

#### **Paso 3**

Ingrese el número de ruta de su banco. Es el primer número que aparece en la parte inferior de sus cheques. Luego, ingrese el número de su cuenta bancaria dos veces. Este es el segundo número que aparece en la parte inferior de sus cheques.

#### What is Routing & Account Number

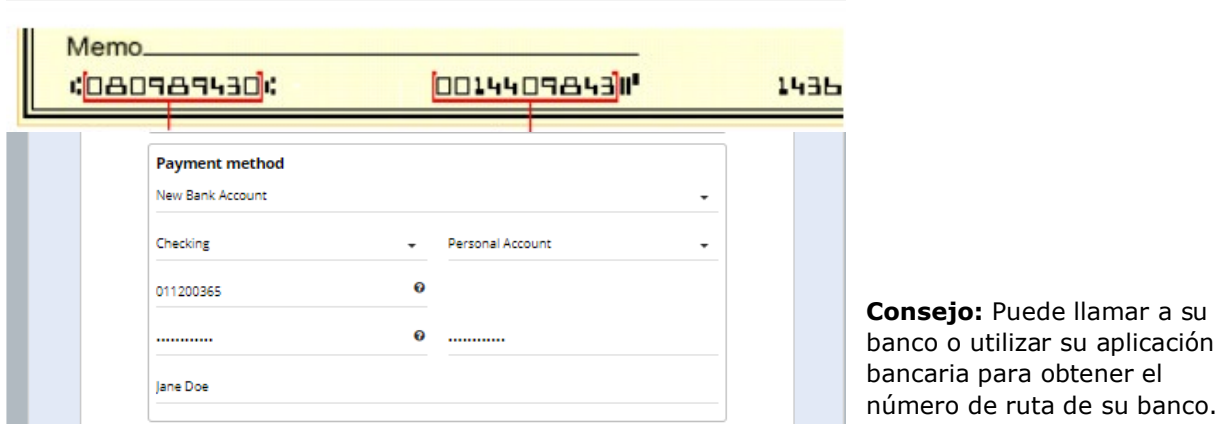

## **Tarjeta de crédito o débito**

5

#### **Paso 1**

Ingrese su número de tarjeta, la fecha de vencimiento de la tarjeta y el código de seguridad de la tarjeta.

#### **Paso 2**

En la sección de dirección de facturación, ingrese su dirección, ciudad y código postal.

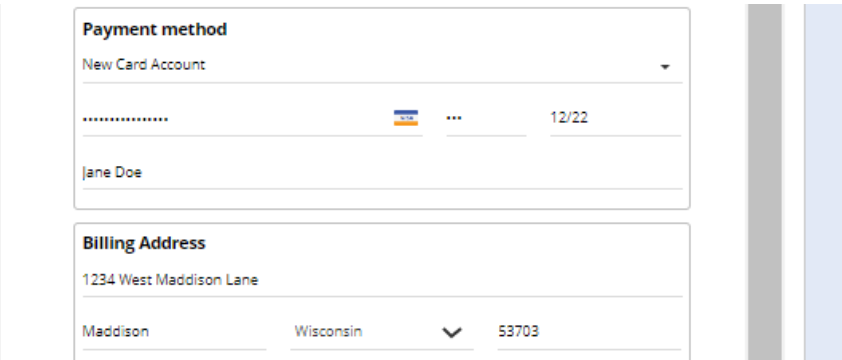

**Consejo**: Si tiene una tarjeta de crédito American Express, el código de seguridad de su tarjeta está en el frente de su tarjeta. Si tiene una tarjeta de crédito Discover, Mastercard o Visa el código de seguridad está en el reverso de la tarjeta.

# **PASO 4**

Revise la información de su pago para asegurarse de que es correcta. Si paga con una cuenta corriente o de ahorro, la fecha de pago será siempre el día siguiente. También tendrá que leer y aceptar los términos y condiciones que autorizan la transacción con su banco. Si la información es correcta, haga clic en Pagar. Recibirá un correo electrónico de confirmación y le informará de que ha enviado correctamente el pago de la prima. Si lo desea, puede guardar o imprimir el correo electrónico para sus archivos.

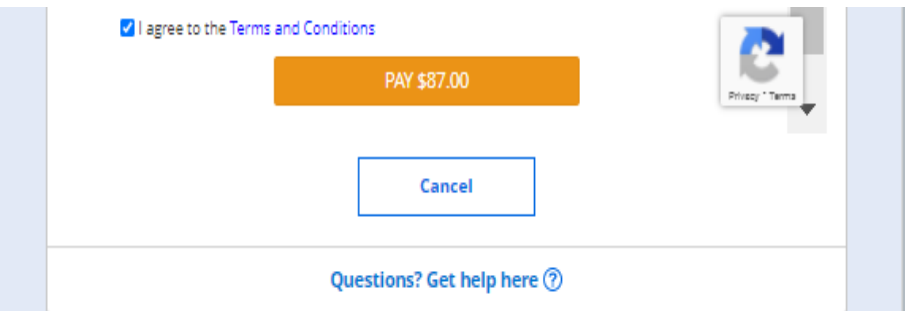

6